Hvis ikke du er medlem i forvejen, skal du oprette dig som medlem via linket på hjemmesiden

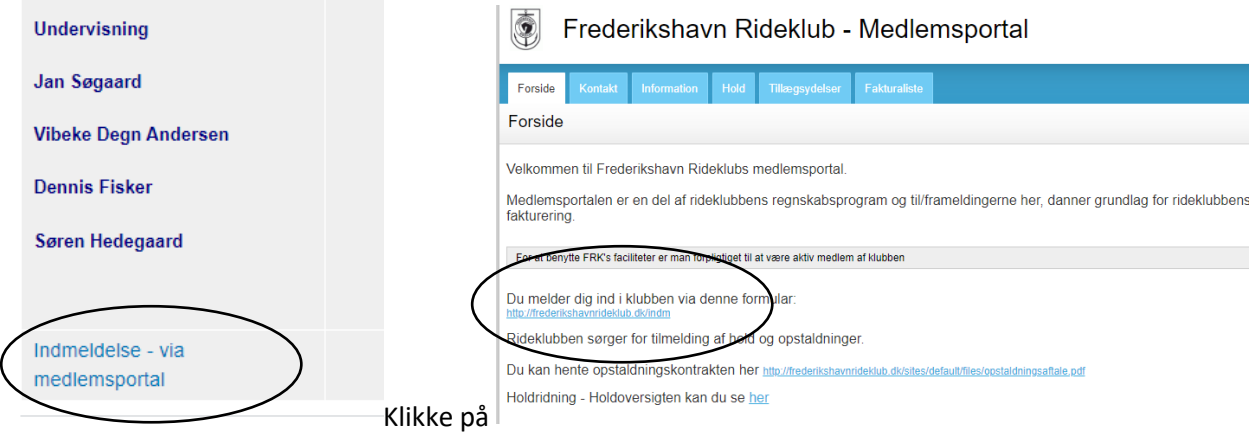

Udfyld formularen og klik på tilmeld (i løbet af en dag eller to vil du modtage dit medlemsnummer – hvis det haster så skriv det i kommentar feltet)

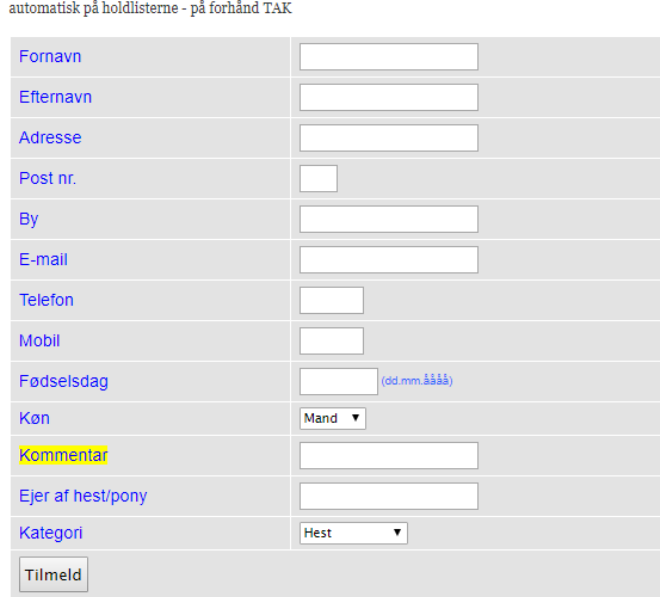

Skal du deltage i holdundervisning, må du meget gerne skrive hvornår og hos hvem, så sættes du

Du er nu klar til at tilmelde dig "SuperSass bookingssystem"

Du finder kalenderen her

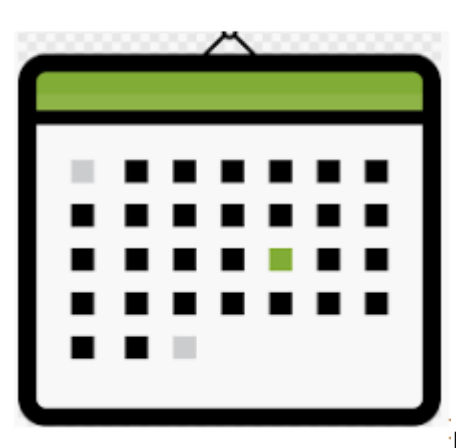

Du klikker på kalenderen og vælger "Log ind" i øverste højre hjørne

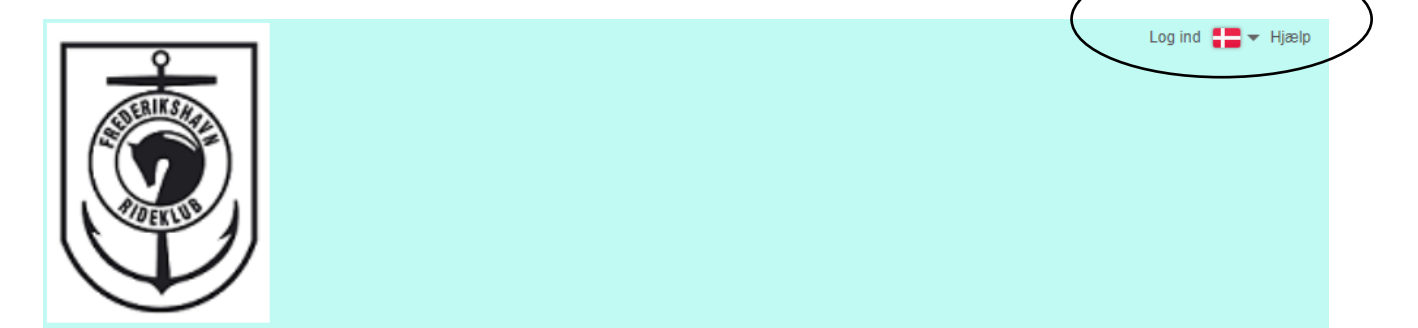

Udfyld "Ny bruger" og klik på "Opret"

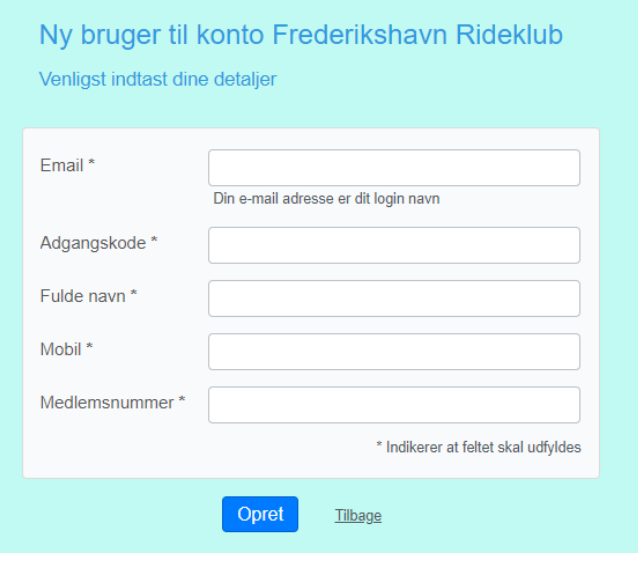

Nu er du klar til at booke en tid